# شرکت آسان سیستم مبنا **www.easysoft.ir**

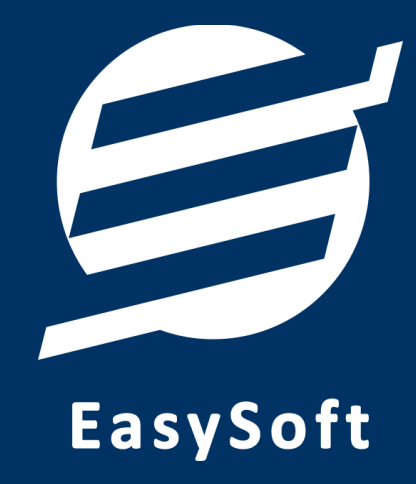

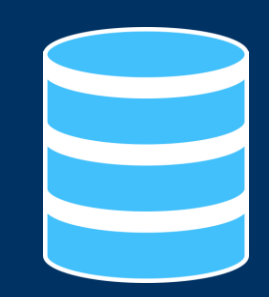

**راهنمای استفاده از** 

**نرم افزار انتقال داده آسان**

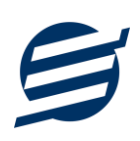

#### **-1 مقدمه**

با نصب و راه اندازی این نرم افزار می توان داده های جدول های پایگاه داده Server SQL را از پایگاه داده مبدا به پایگاه داده مقصد منتقل کرد. همچنین، این نرم افزار قابلیت انتقال اسکریپت های جدول ها )ایجاد جدول از طریق اسکریپت( و Procedure Stored ها را دارد.

اصلی ترین کاربرد این نرم افزار، انتقال اطالعات پایگاه داده سیستم به پایگاه داده سرور یا هاست )Host )می باشد . با توجه به اینکه در اکثر هاست ها امکان Restore و Attach کردن کل بانک اطالعاتی Server SQL وجود ندارد، پایگاه داده مربوطه حتما باید از طریق کنترل پنل هاست ایجاد گردد . بنابراین، نمی توان جدول ها و اطالعات جدول ها را منتقل کرد. با استفاده از این نرم افزار می توان جدول مورد نظر را در پایگاه داده مقصد یا هاست ایجاد و داده های آن را منتقل کرد.

از دیگر قابلیت های این نرم افزار می توان به کار در هر دو حالت Windows Authentication و SQL Server Authentication اشاره کرد. همچنین در این برنامه می توان اسامی پایگاه داده ها، جدول ها و SP های مبدا و مقصد را متفاوت وارد کرد. به عنوان مثال می توان یک جدول را از پایگاه داده به پایگاه داده دیگری در همان سرور کپی کرد.

## **-2 کارکرد نرم افزار**

در این بخش کارکرد نرم افزار توضیح داده می شود:

#### **-2-1 اطالعات پایگاه داده مبداء و مقصد**

در این قسمت اطلاعات پایگاه داده مبداء و مقصد وارد می شود که شامل Authentication Server Name، . باشد می Table Name و Database ،Password ،User Name

#### **-2-2 تست مبداء**

با استفاده از این دکمه می توان از متصل بودن پایگاه داده مبداء اطمینان حاصل کرد.

#### **-2-3 تست مبداء**

با استفاده از این دکمه می توان از متصل بودن پایگاه داده مقصد اطمینان حاصل کرد.

#### **-2-4 کاال ها**

با زدن این دکمه اطالعات پایگاه داده مبدا به پایگاه داده مقصد انتقال می یابد، همچنین میتوان با استفاده از گزینه های "داده های جدول"، "اسکریپت جدول" و "انتقال SP "نحوه انتقال را مشخص نمود.

### **-3 تماس با ما**

جهت تماس با شرکت آسان سیستم مبنا و یا ارسال پیشنهادات و انتقادات خود می توانید به یکی از روشهای زیر عمل نمایید:

1- تماس با شماره های موجود در آدرس easysoft.ir/Contact

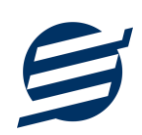

- -2 ارسال پیام از طریق آدرس [Contact/ir.easysoft.product](http://product.easysoft.ir/Contact)
	- ۳- ارسال ایمیل به info@easysoft.ir
- -4 ارسال نظر از طریق آدرس [2=pid?Comment/ir.easysoft.product](http://product.easysoft.ir/Comment?pid=2)